*"2016. AÑO DEL BICENTENARIO DE LA DECLARACIÓN DE LA INDEPENDENCIA NACIONAL N.*

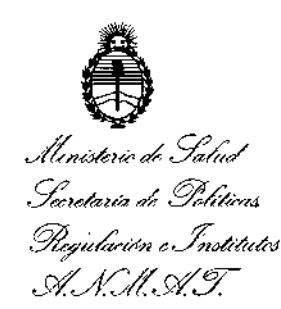

DISPOSICIÓN N°  $\mathcal{J}$  1 3

# BUENOS AIRES, 3 1 MAR 2016

**VISTO el Expediente N0** 1-47-3110-5507~15-5 **del Registro de esta** I **Administración Nacional de Medicamentos, Alimentos y Tecnología Médica** (ANMAT), y

### CONSIDERANDO:

**Que por las presentes actuaciones la firma AGIMED S.R.L. solicita la modificación del Certificado de Inscripción en el RPPTM NO** PM-13615~55, **denominado: Analizador de Bilirrubina NO Invasivo, marca PHILIPS.**

**Que lo solicitado se encuadra dentro de los alcances ce la Disposición ANMAT N° 2318/02, sobre el Registro Nacional de Productores y Productos de Tecnología Médica (RPPTM).**

**Que la documentación aportada ha satisfecho los requisitos de la normativa aplicable.**

**Que la Dirección Nacional de Productos Médicos ha tomatlo la intervención** que le compete.

**Que se actúa en virtud de las facultades conferidas** p~r**el Decreto N° 1490/92 Y por el Decreto N° 101/15 de fecha 16 de diciembre de 2015.**

### **Por ello;**

EL ADMINISTRADOR NACIONAL DE LA ADMINISTRACIÓN NACIONAL DE MEDICAMENTOS, ALIMENTOS Y TECNOLOGÍA MÉDICA

### DISPONE:

**ARTÍCULO 10.- Autorízase la modificación del Certificado de Inscripción en el RPPTM N0** PM-1365~55, **denominado: Analizador de Bilirrubina NO Invasivo, marca PHILIPS.** RPP<br>mar<br>
A

1

"2016 - AÑO DEL BICENTENARIO DE LA DECLARACIÓN DE LA INDEPENDENCIA NACIÒNAL".

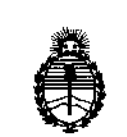

Ministerio de Salud Secretaría de Políticas Picaulación e Institutos . A. N. M. A. T

DISPOSICIÓN Nº

7

ARTÍCULO 2º .- Acéptese el texto del Anexo de Autorización de Modificaciones el cual pasa a formar parte integrante de la presente disposición y el que deberá agregarse al Certificado de Inscripción en el RPPTM Nº PM-1365-55.

ARTÍCULO 3º .- Regístrese; por Mesa de Entradas notifíquese al interesado y hágasele entrega de copia autenticada de la presente Disposición y conjuntamente con su Anexo, gírese a la Dirección de Gestión de Información Técnica para que efectúe la agregación del Anexo de Modificaciones al certificado. Cumplido, archívese.

Expediente Nº 1-47-3110-5507-15-5

DISPOSICIÓN Nº

**PB** 

ł

 $3137$ 

Dr. ROBERTO LEDE Subadministrador Nacional

A.N.M.A.T.

 $\overline{2}$ 

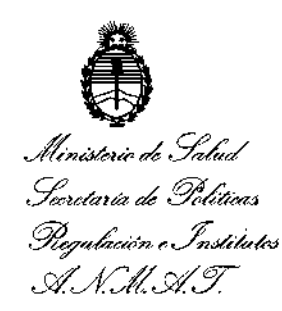

### ANEXO DE AUTORIZACIÓN DE MODIFICACIONES

El Administrador Nacional de la Administración Nacional de Medicamentos, Alimentos y Tecnología Médica (ANMAT), autorizó mediante Disposición el RPPTM Nº PM-1365-55 y de acuerdo a lo solicitado por la firma AGIMED S.R.L., la modificación de los datos característicos, que figuran en la tabla al pie, del producto inscripto en RPPTM bajo:

Nombre genérico aprobado: Analizador de Bilirrubina NO Invasivo Marca: PHILIPS

Disposición Autorizante de (RPPTM) Nº 5288/11.

Tramitado por expediente Nº 1-47-21239/10-1.

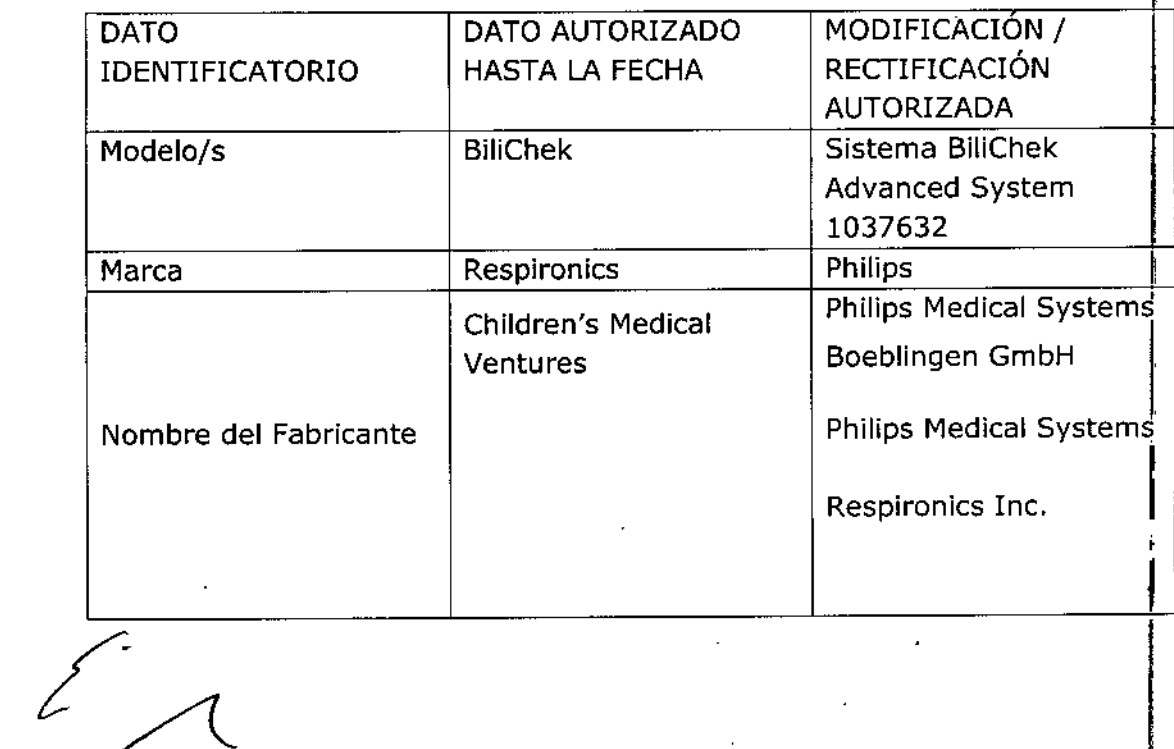

*"2016 - AÑO DEL BICENTENARIO DE LA DECLARACIÓN DE LA INDEPENDENCIA NACIONAL".* ,

I

I

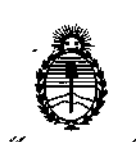

Ministerio de Salud Secretaria de Políticas Regulación e Institutos A. N. M. A. T.

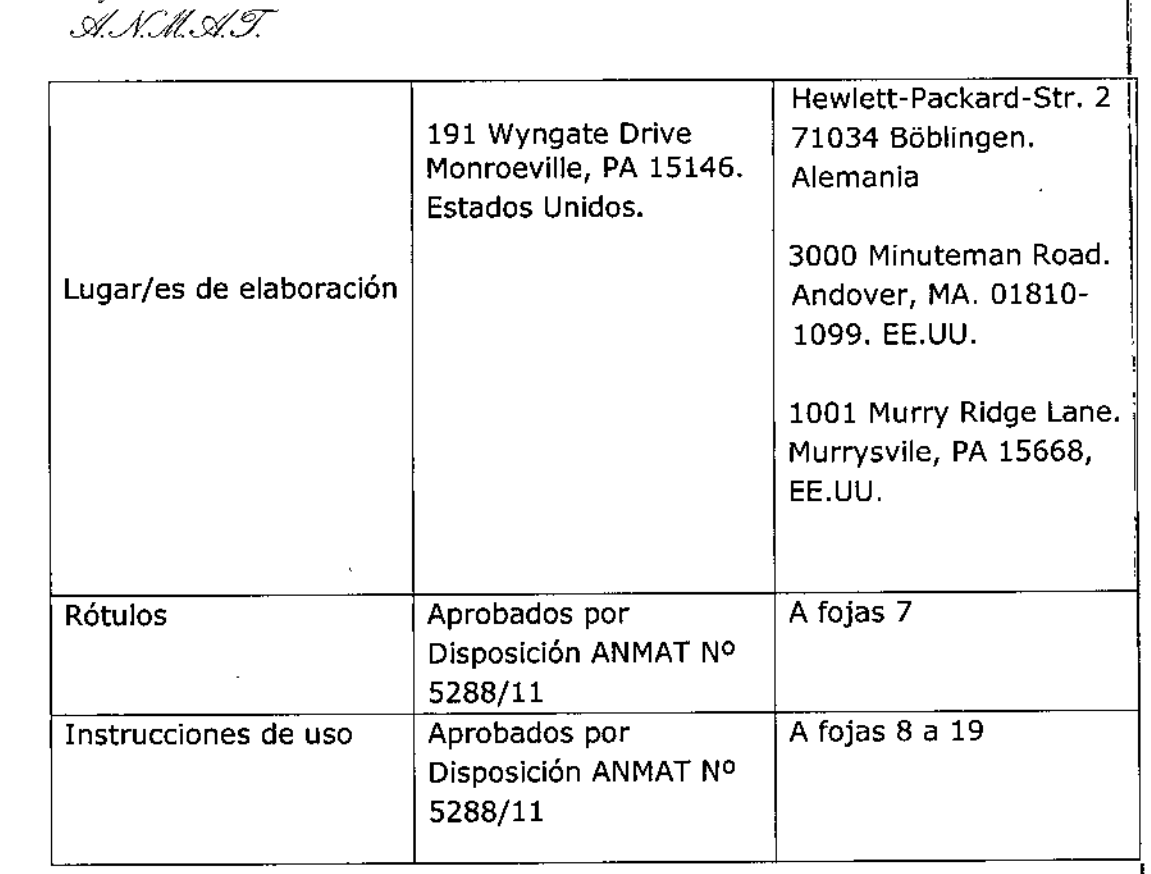

El presente sólo tiene valor probatorio anexado al certificado de Autorización antes mencionado.

Se extiende **el** presente Anexo de Autorización de Modificaciones del RPPTM a la i firma AGIMED S.R.L., Titular del Certificado de Inscripción en el RRPTM Nº P<br>1365-55, en la Ciudad de Buenos Aires, a los días  $\frac{3}{1}$  MAR  $\stackrel{20}{\sim}$ firma AGIMED S.R.L., Titular del Certificado de Inscripción en el RRPTM Nº PM-

Expediente Nº 1-47-3110-5507-15-5

DISPOSICIÓN Nº

 $3137$ 

Dr. ROBEBTO LEDE Subadministrador Nacional **A.N.M.A.T.** 

4

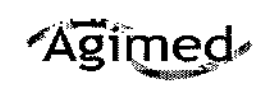

**ARGENTINA** 

### BiliChek PROYECTO DE RÓTULO ANEXO III-B

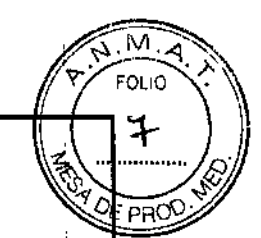

 $\parallel$ 

 $\begin{array}{c} \end{array}$ 

 $\parallel$ 

3 1 MAR 2016 <u>Importador</u>:<br> **AGIMED SRL.**<br> **Philips Me** AGIMED SRL.<br>CULLEN 5771 PISO 1 Y 2. CABA. Hewlett-Packard-Str. 2. 71034 Böblingen. Hewlett-Packard-Str. 2. 71034 Böblingen.<br>Alemania Fabricantes: Fabricantes: Philips Medical Systems<br>3000 Minuteman Road. 1001 Murry Ridge Lane. Murrysvile, PA 15668,<br>EE.UU. EE.UU. Andover, MA. 01810-1099. EE.UU.

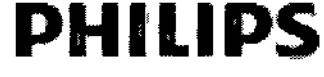

Analizador de Bilirrubina NO Invasivo

Sistema BiliChek Advanced System 1037632 Ref#: *SIN* xxxxxxxxxx d\_\_\_\_\_\_\_\_\_\_\_\_\_\_\_\_\_\_\_\_\_

&

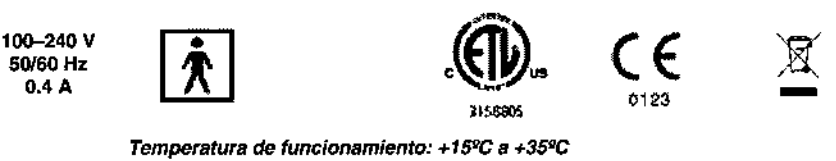

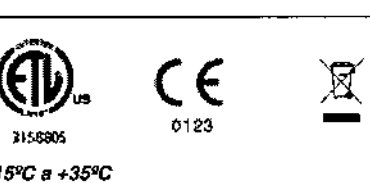

*Temperatura de funcionamiento:* +15"C *a +35"C Temperatura* de *almacenamiento y de transporte: -2fPC* a *.,.SO"C Humedad - funcionamiento, almacenamiento* y *transporte:* 15% a 95% *sin condensación Rango de presión atmosférica entre 110 KPa* (e *nivel del mar) y 60 KPa (2.600* m *sobre nivel mar)*

*VENTA EXCLUSIVA A PROFESIONALES E INSTITUCIONES SANITARIAS* Director Técnico: Leonardo Gómez. Bioingeniero Mat. N°:5545 AUTORIZADO POR LA ANMAT PM-1365-55

*Bioing. LEONARD* Mal. COPITER COMMEZ Mat. COPITEC 5545<br>Director Técnico FERMANDO SO CLA Apadesado<br>#HED S.R.L.

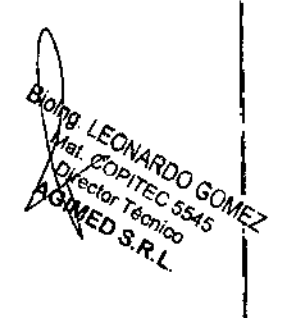

Página 1 de 1

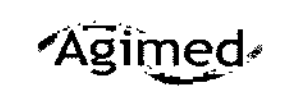

M Ý  $PBC$ 

'13~7

Importador: AGIMED SRL. CULLEN 5771 PISO 1 Y 2. CABA. ARGENTINA

Fabricantes: Respironlcs Ine. 1001 Murry Ridge Lane. Murrysvile, PA 15668, EE.UU.

 $50/60$  Hz<br>0.4 A

Alemania iJosé poblingen.<br>Alemania Fabricantes: Phlllps Medical Systems 3000 Mlnuteman Road. Andover, MA. 01810-1099. EE.UU.

Philips Medical Systems Boeblingen GmbH Philips Medical Systems Boeblingen GmbH<br>Hewlett-Packard-Str. 2. 71034 Böblingen. █ੇ

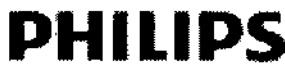

Analizador de Bilirrubina NO Invasivo

Sistema BiliChek Advanced System 1037632

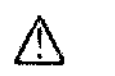

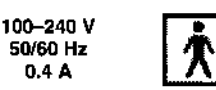

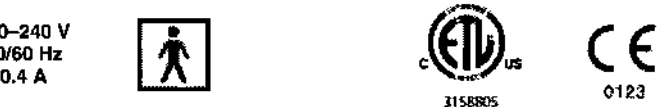

Fabricante:

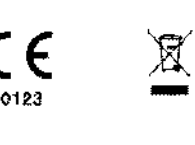

*Temperatura* de funcionamiento: +15°C a +35°C *Temperatura de almacenamiento y de transporte:.2fPC* a *+5(JQC Humedad - funcionamiento, almacenamiento y transporte:* 15% a 95% *sin condensación Rango* de *presi6n atmosférica entre 110 KPa* (8 *nivel del mar)* y *60 KPa (2.600 ro sobre nivel mar)*

*VENTA EXCLUSIVAA PROFESIONALES E INSTITUCIONES SANITARIAS* Director Técnico: Leonardo Gómez. Bioingeniero Mat. *W:5545* AUTORIZADO POR LAANMAT PM-1365.55

### 3.1.Advertencias

- No existe mucha información sobre el uso del sistema BiliChek en pacientes sometidos a tratamientos intensivos de fototerapia (>30 µ W/cm2/nm o 1,5 m Wcm2) o fototerapia doble y pacientes que hayan sido sometidos a transfusiones de intercambio. En estos casos, la interpretación de los resultados obtenidos mediante el sistema BiliChek debe ser cautelosa.
- La unidad de mano del sistema BiliChek debe utilizarse únicamente con el cargador, las baterías, la fuente de alimentación y las puntas para calibración individuales BiliCa/aprobadas por Respironics. •
- No dirija el dispositivo hacia los ojos cuando esté realizando una medición . •
- No utilice el dispositivo en aéreas de la piel con magulladuras visibles.
- Si sospecha que el sistema Bili*Chek* está interfiriendo con otros dispositivos electrónicos o viceversa, tome las siguientes medidas para corregir esta situación: 1

Sitúe el dispositivo en otro lugar hasta que la interferencia desaparezca.

Aleje el sistema Bili Chek del otro dispositivo.

Conecte la fuente de alimentación del sistema *BiliCheken* otra toma eléctrica de modo que la fuente de alimentación del sistema *BiliCheky* el dispositivo con el que interfiere se encuentren en diferentes circuitos de interruptores y fusibles.

- No lo utilice en presencia de sustancias inflamables, tales como anestésicos, soluciones limpiadoras o gases<br>combustibles (por ejemplo, oxigeno y oxido nitroso). •
- No perfore ni incinere la batería, ni la deseche en un vertedero. Las baterías deben desecharse de acuerdo con las regulaciones locales. I
- No utilice el dispositivo en exteriores ni lo exponga a la luz solar directa .
- La unidad del cargador (cargador de baterías) debe conectarse a una toma eléctrica debidamente instalada con toma de tierra. No haga funcionar el dispositivo si el enchufe o el cable presentan algún daño.  $\qquad \qquad \bullet$  l •

**•** *• <b><i>ng. LEONARR • <i><i><i>ng. i <i><i>ng.**i <i><i>ng. <i>/ <i><i>ng***</sup>** 

Mal. COPITEC 5545<br>
Director Tecnico<br> **AGIMED S.R.L.** A COMED S.R.L. A COMED S.R.L. A COMED S.R.L. Página 1 de 12 **Internet de la Camera de la Camera de la Camera de la Camera de la Camera de la Camera de la Camera de la Camera de la Camera de la Camera de la Camera de la Camera de la Camera de la Camera de la Camera de** AGIMED S.R.L.LA<br>RNANDO SU.G.L.LA TGMED SANG **AGIMED S.R.L.** 

Mar, COPITEC CENTREZ  $\begin{matrix}M_{\odot} & N_{\odot} & N_{\odot}\\ N_{\odot} & N_{\odot} & N_{\odot} & N_{\odot}\end{matrix}$ 

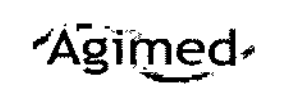

#### Precauciones

• Las puntas para calibración individuales Bili*Cal* no deben exponerse a la luz solar durante periodos prolongados. Conserve las puntas Bili*Cal* en su envase hasta el momento en que vaya a utilizarlas.

Si el dispositivo se cae y ocurren mensajes de error frecuentes, debe reenviarlo a Respironics.

NИ FOLIO

I

,

I

- No sumerja el dispositivo en agua ni en ningún otro líquido.
- Procure que el cable no cuelgue del mostrador o la mesa ya que esto puede suponer un riesgo de tropiezo.
- No se deben locar las clavijas de los conectores identificadas con el símbolo de advertencia ESD (descarga electrostática). No se debe realizar ninguna conexión a estos conectores, a no ser que se utilicen medidas de precaución contra las descargas electroestáticas (ESD). Las medidas de precaución incluyen metodos para impedir la generación de descargas electrostáticas (por ejemplo, aire acondicionado, humidificación, revestimientos de suelo conductores, vestimenta no sintética), descargar la electricidad del cuerpo a los \ bastidores del equipo o sistema, a tierra o a un objeto metalico de grandes dimensiones y protegerse mediante una muñequera de descarga al equipo o sistema o a tierra.

#### 3.2.;

### *USOPrevisto*

El Analizador de bilirrubina no invasivo Sistema BiliChek Advanced System es un bilirrubinometro transcutáneo no El Analizador de bilindona no livasivo sistema bilionek Advanced System es divibilindonomeno transcularieo ni<br>invasivo cuya finalidad es actuar como índice predictivo de los niveles totales de bilinubina sérica en neonatos durante y después de la fototerapia independientemente del sexo, edad geslacional o peso. Los neonatos cuyos resultados de la prueba con Bili*Chek* indiquen hiperbilirrubinemia se someten a un examen médico tras el que recibirán<br>T el tratamiento adecuado.

#### **Contraindicaciones**

El sistema BiliChek no debe utilizarse con pacientes que hayan sido sometidos <sup>a</sup> una exanguinotransfusión. Procure l evitar lomar mediciones en zonas que presenten las siguientes condiciones pues podrían producirse resultados erróneos:

- **Magulladuras**
- Manchas o marcas de nacimiento
- Hematomas

I

Vellosidad excesiva

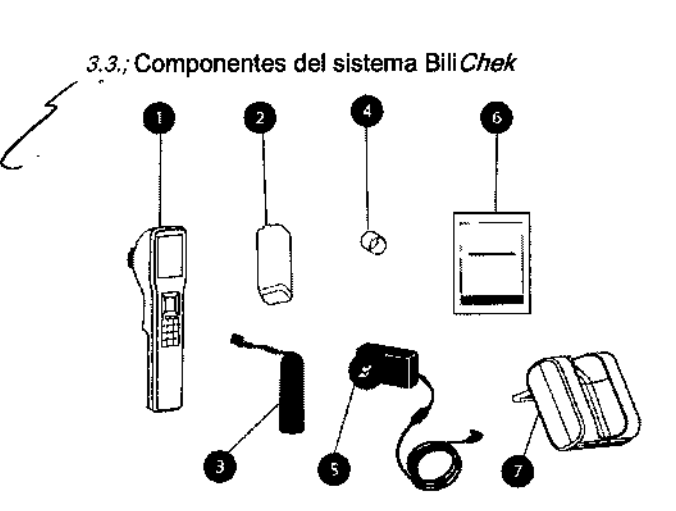

- 1. Unidad de mano BiliChek
- 2. Cubierta de la puerta de la batería
- 3. Batería
- 4. Punta protectora \
- 5. Fuente de alimentación
- 6. Parches protectores de fototerapia \ BilEclipse (bolsa de 10)
- 7. Cargador
- 8. Manual del usuario (no se muestra)
- 9. Guía de inicio rápido (no se muestraj<br>
diotos

**Bioing. LEONARDO GOMEZ** IOlng *<sup>L</sup> ONARDO ;~~'" <sup>~</sup> ".* Mal COPITE ."" •...,,~ rector-Técnico<br>STMED S.R.L. **Extra Section**<br>East Control Control of Control of Control Control Operation Control Control Control Control Control Control Control Control Control Control Control Control Control Control Control Control Control Control C Página 2 de 12 r<sub>ERNA</sub> 8 Apoderado AGIMED S.R.L.

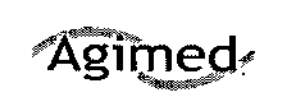

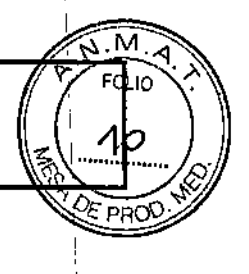

### $3.4.1$

### Instalación inicial

Inspeccione visualmente que ningún componente presente daños físicos. Si observa algún daño, póngase en contacto con el distribuidor local o con-Respironics.

### Conexión de la batería de la unidad de mano

1. Enchufe el conector de la bateria en el conector de la unidad de mano.

La bateria está diseñada p utilizarla únicamente con la unidad BiliChek. No trate de atilizar esta baterla con otros productos.

**ADVERTENCH** 

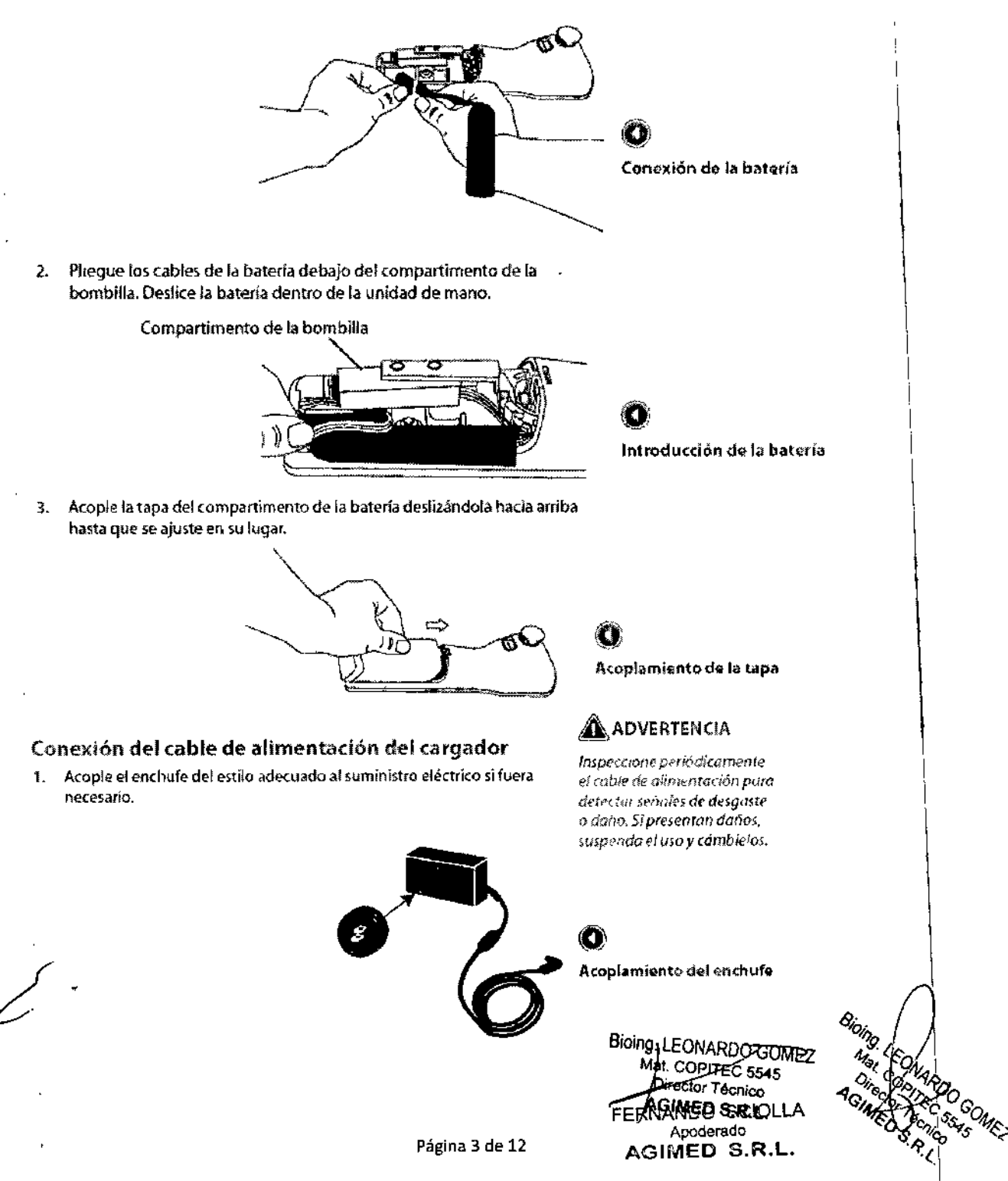

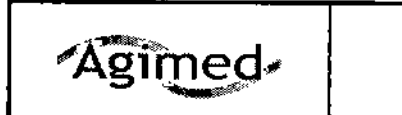

INSTRUCCIONES DE USO ANEXO 111-8

 $\bullet$ 

2. Conecte el extremo con el enchufe hembra del cable de alimentación en la entrada de alimentación en la parte inferior del cargador. *3131{*

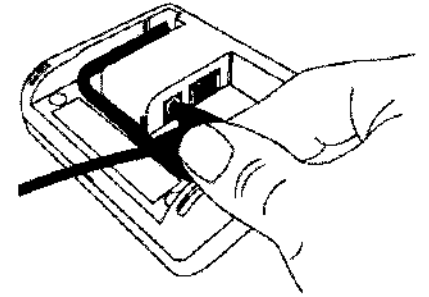

• Conexión de la fuente de alimentación al cargador

3 Enchufe el extremo con patillas del cable en una toma de corriente. Compruebe que todas las conexiones estén bien hechas,

### Conexión **del** cable Ethernet del cargador

La unidad BiliChek puede enviar datos a su sistema de información de laboratorio si tiene el software necesario. Para permitir esta función, debe con€.'Ctar el cable Ethernet incluido con el sistema *BiIlChek.*

1. Conecte un extremo del cable Ethernet al conector de la parte inferior del cargador.

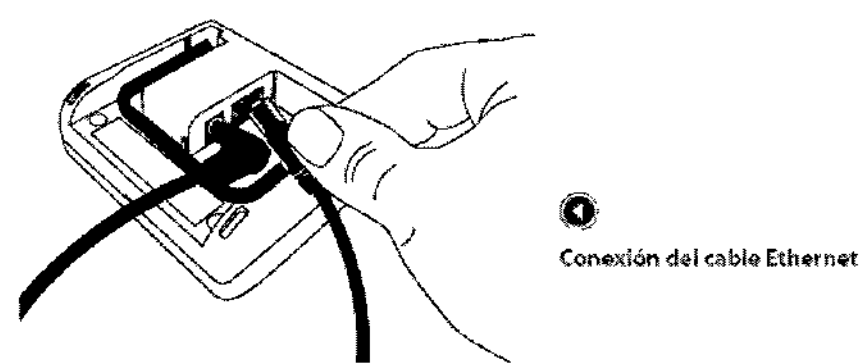

2. Conecte el otro extremo del cable a la conexión de red.

### Carga de la batería de la unidad de **mano**

Antes de empezar a utilizar la unidad, la batería debe estar completamente cargada.

- 1. Coloque el sistema BiliChek sobre el cargador. Un símbolo de rayo apare<erá en el icono de la batería para indicar que la batería se está cargando.
- 2 Cargue la batería durante-ocho horas o hasta que el icono de estado de la batería indique que la carga está completa.

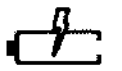

Sin carga

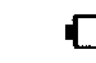

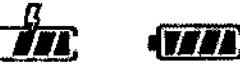

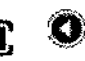

(4)

Estado de la balería Completamente **)1** cargada

Bioing. LEONARDO GOMEZ Mat. COPITEC 5545 Director-Techico **SIMED S.R,L.**<br>(IANDO SCIOLLA

Apoderado AGiMEO S.R.L.

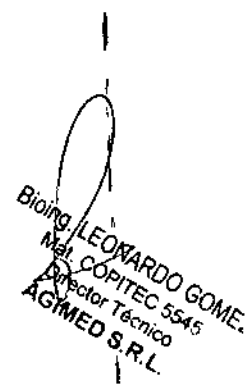

I

I

1 I

1

 $\mathbf{I}$  $\ddagger$ 

 $\mathbf{I}$ 

Página 4 de 12

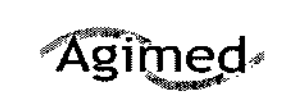

### Calibración y toma de lecturas

1. Desde la pantalla de inicio, seleccione Lectura BTC.

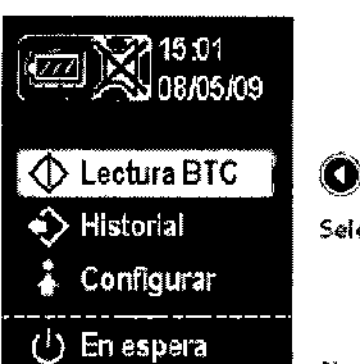

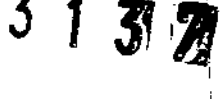

Selección de Lectura BTC

Nota: Presione 7 (Ayuda) entel teclodo BiliChek para obtenel más información durante cualquiera de estos pasos.

- Nota: Si configura ld enfermera e ld del paciente en Ninguna en el menù Configuración, no es necesario seguir los pasos 2 y 3.
- 2. Puede ingresar una id enfermera y dos de las siguientes formas de Id dei paciente:
	- Nombre del paciente
	- Número de registro médico
	- Fecha de nacímiento del paciente
- Para ingresar información, escanee el código de barras correspondiente 3. o ingrese la información con el teclado en pantalla. Para escanear un código de barras:

a. Resalte Escanear para activar el escáner de códigos de barras. Apunte el escáner en la unidad de mano hacia el código de barras y presione la tecla  $\sqrt{ }$  (Entrar).

b. La información escaneada aparecerá en la pantalla. Si es correcto, seleccione Confirmar al presionar la tecla (Entrar).

Para ingresar la información:

a. Con el teclado en pantalla, ingrese la Id enfermera/Id del paciente. Utilice las flechas para desplazarse hasta la posición adecuada en el teclado y presione (Entrar) para seleccionar cada letra o número.

b. Resalte Finalizar y presione  $\sqrt{ }$  (Entrar) para guardar los ajustes.

Nota: La unidad está equipada con una función de apagado crítico. Una vez finalizada la calibración, la unidad emitirá un pitido (a menos que el nivel de sonido esté en 0) si no se realiza ninguna medición en u $\hbar$ período de tiempo establecido previamente. La unidad se apagará a los 2 minutos si no se presiona ninguna tecía. En caso de que la unidad se apagara automáticamente, sería necesario realizar otra calibración una vez remiciada la unidad.

**SONARDO GOME>** Mal. COPITS 95545

FERNANDO SCIOLLA Apoderado AGIMED S.R.L.

Página 5 de 12

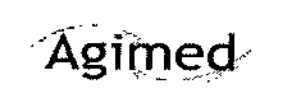

רו ור  $\AA$  advertencia

Presione ? (Ayuda) para ver las instrucciones en pantalla y obtener información adicional.

- $4.$ Coloque una nueva punta BiliCal en la unidad de mano. Presiónela firmemente en la unidad para garantizar un ajuste adecuado.
- Seleccione Finalizar para comenzar la calibración. La unidad emitirá un 5. pitido y la pantalla indicará que la calibración se realizó correctamente.

Nota: La unidad no emitira el pitido si el nivel de sonido está configurado en 0.

- Tire de la pestaña de la punta y retire y deseche la tapa protectora y el  $6.$ material de calibración de la punta BiliCol, sólo deje la película sobre la punta BiliCal. Presione la tecla / (Entrar) para seleccionar Finalizar.
- $7<sub>r</sub>$ Presione delicadamente la punta BiliCal sobre la frente o el esternón del paciente. Levante la punta BiliCai y repita el proceso cuatro veces más.
- Al terminar correctamente cada lectura, suena un pitido. Si ocurre un 8. error, aparecerá una pantalla de error en amarillo con la descripción del mismo. Siga las instrucciones para la solución de problemas en la pantalla para corregir el problema.

Nota: La unidad no emitiro el pitido si el nivel de somdo está configurado en 0.

- 10. Cuando finalice las lecturas, el sistema BiliChek visualiza y guarda toda la información ingresada.
- 11. Retire y deseche la punta BiliCai y vuelva a colocar la unidad de mano en el cargador. Si su unidad está conectada a un sistema de información de laboratorio, se enviarán todos los datos nuevos desde la última transferencia cuando regrese la unidad al cargador.

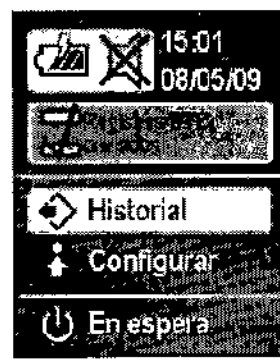

Pantalla Registros BTC enviados

> Apoderado AGIMED S.R.L.

Ő,

Es sumamente impo

una nuevo panta para calibracion individual BiTCal

calibral lu unidad e mitald

inmediatomente antes de

realizar una prueba. En caso

de na hacedo, los revoltados.

obtenidos no serán precisos.

En caso de tetrar la punta-

despues de la calibracion y antes de tornar una medición

a un paciente, se perdera la

la secuencia completa de

cultibración con una nueva

Nota: La unidad BiliChek debe

guardarse siempre colocada en el cargador cuando no se utilice

panta BiliCal.

calibración. Deberá repetirse

### Mantenimiento

### Sustitución de la bombilla de medición

Si una pantalla de error indica que la bombilla no funciona, reemplácela con el conjunto de bombilla de repuesto (comuníquese con Respironics para obtener información sobre cómo hacer el pedido).

1. Retire la tapa del compartimiento de la batería. Para abrir, debe apalancar la tapa colocando un pequeño destornillador de cabeza plana en la punta de la tapa y deslizándola hacia afuera.

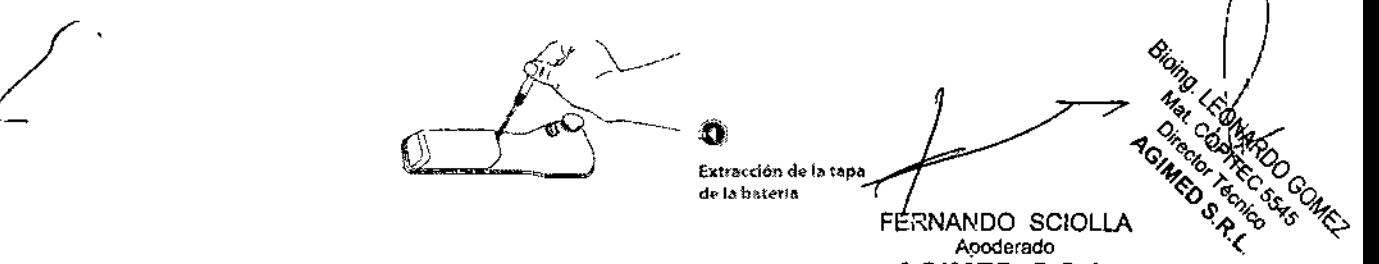

Página 6 de 12

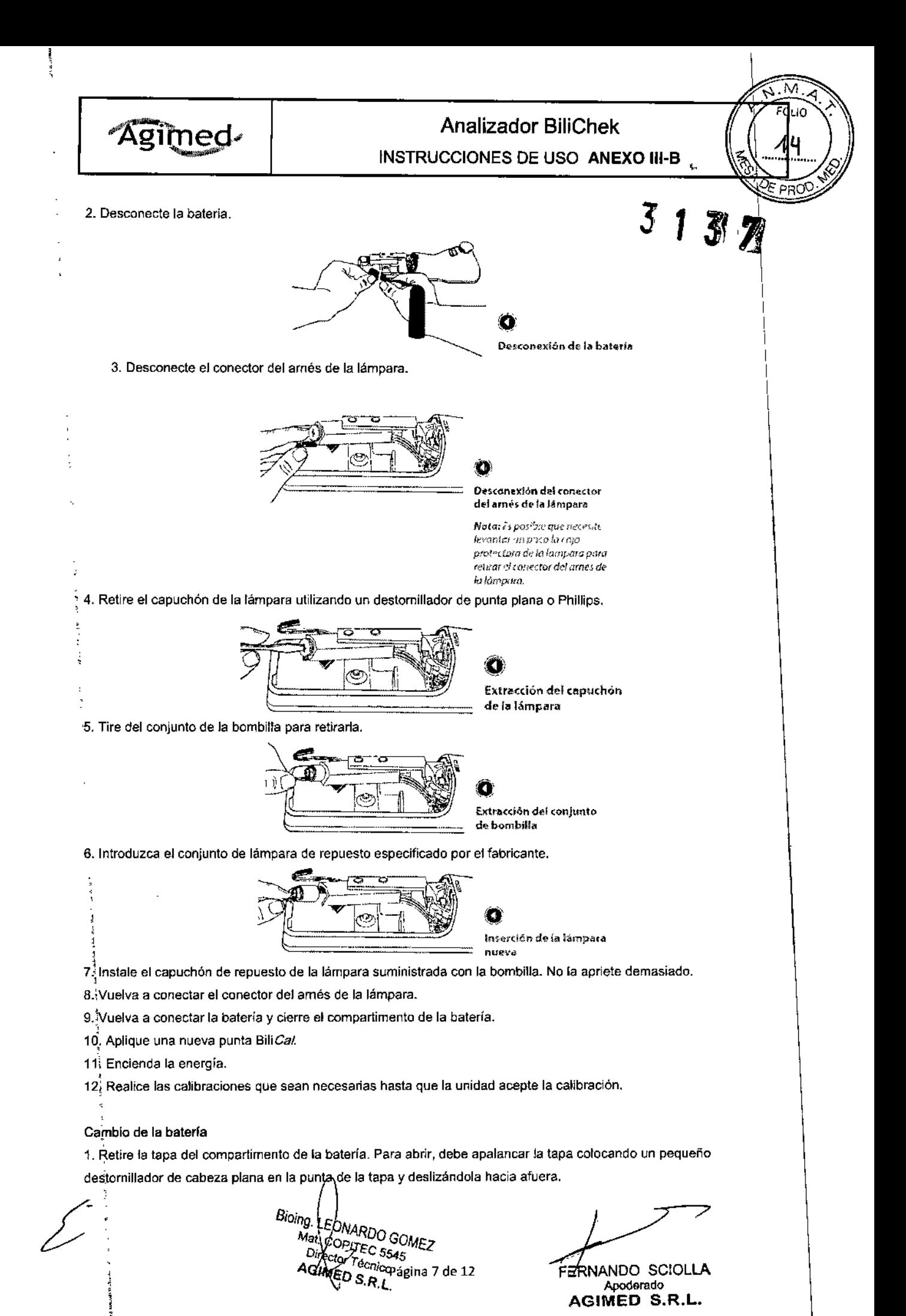

 $\mathbf l$ 

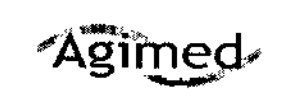

 $\left( \frac{1}{2} \right)$ 

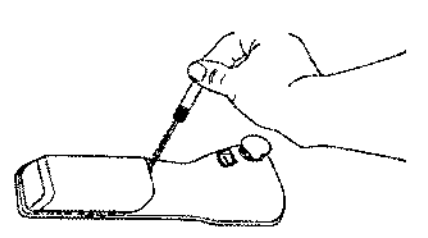

**O**<br>Extracción de la tapa de la batería

2. Desconecte la balería.

3. Para instalar la batería nueva, siga las instrucciones de la sección Conexión de la balería de este manual.

### PRECAUCION **International Contract Contract Contract Contract Contract Contract Contract Contract Contract Contract Contract Contract Contract Contract Contract Contract Contract Contract Contract Contract Contract Contrac**

La bombilla de medición es el único componente que requiere servicio técnico y al cual se puede acceder al abrir el \ compartimento de la batería.

No trate de separar los cuerpos superior e inferior de la unidad ni de extraer el tomillo que los une. En caso de hacerlo, los elementos de fibra óptica pueden resultar dañados y se anulara la garantía del fabricante.

#### 3.6.;

#### Contraindicaciones - Interacción con Dispositivos

Este dispositivo NO ESTÁ DISEÑADO a prueba de desfibrilación según lEC 60601-1:1990 cláusula 17h. Peligro de explosión: No emplee el equipo en una atmósfera explosiva ni en presencia de anestésicos o gases inflamables.

#### 3.8.

#### Limpieza del Dispositivo

La superficie del sistema BiliChek es una superficie suave fácil de limpiar. Siga las instrucciones en esta sección cuando la unidad o el cargador se ensucien.

- 1. Utilice agua jabonosa, una solución de lejía al 10% o amoniaco sin diluir.
- 2. Utilice una esponja o un paño suave húmedos para aplicar el limpiador.
- 3. Coloque la solución de limpieza en la esponja o en el paño y limpie la unidad o el cargador.
- 4. Deje que el equipo se seque al aire.
- 5. Limpie la unidad y el cargador con un paño seco.

#### ADVERTENCIA

Para limpiar NO UTILICE:

- .• Un limpiador o desinfectante bactericida a base de compuesto fenólico
- Esterilizanles o desinfectantes con glutaraldehído  $\blacksquare$
- Limpiadores o jabones para ropa habituales de marcas comerciales
- Soluciones yodadas, ácidos fuertes o soluciones alcalinas fuertes

Estas soluciones pueden dejar restos en las superficies o ser abrasivas o nocivas para el bebé.

#### ADVERTENCIA

No sumerja el BilíChek en agua ni en ningún otro liquido. Si se derrama algún liquido sobre la unidad, Iimpiela con un trapo húmedo y espere a que se seque antes de utilizarla.

ADVERTENCIA

 $\angle$ ¿

ROOMEZ ssys

, ,

м מו וח

!<br>!

FERNANDO SC!CLLA Apoderado AGIMED S.R.L.

Página 8 de 12

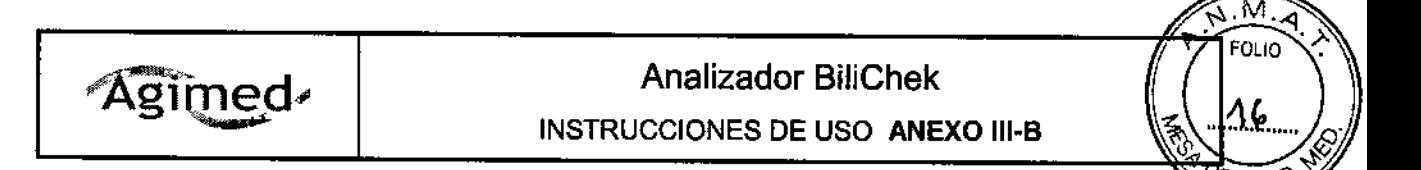

No intente limpiar ni reutilizar las puntas para calibración individuales SíliCa!. 3.11.;

### Recomendaciones de uso durante y después de la fototerapia

### Durante la fototerapia

- Seleccione el lugar preciso en el que tomará la medición con BilíChek.  $\bullet$ Los puntos idóneos son la zona plana de la frente que se encuentra entre las cejas del bebé o el estemón.
- Asegúrese de que la punta para calibración individual BiliCal descansa  $\mathbf{r}$ plana sobre la frente o el esternón del paciente hasta que la prueba haya finalizado.

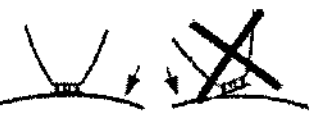

Ames de iniciar la fototerapia, coloque un material opaco (como un parche protector de fototerapia BilEclipse o un parche cutáneo adhesivo) sobre la zona en la que tomará la medición. Tome todas las precauciones necesarías para garantizar que este material no se mueva y exponga la zona de medición a la luz de fototerapia.

 $\bullet$ 

#### Coloque la punta desechable de manera que descanse plana sobro la frente o ql Qsternon

373

*Nota: Comuníquese con Resplrr.mics pulG* cO.'Hultar sobre los accesorios recomen*dados para utilizar con la fototerapia.*

### 3.12.;

 $\overline{4}$ 

 $\ddot{\phantom{0}}$ 

Este dispositivo se ha diseñado para utilizarse en el entorno electromagnético que se describe a continuación. El usuario de este dispositivo debe asegurarse de que se utilice en dicho entorno. е<br>/

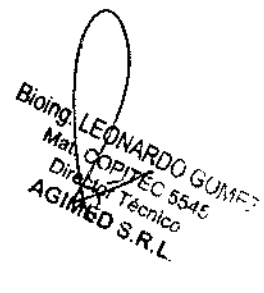

\ I

I

\

FERNANDO SCIOLLA Apoderado ACHAED S.R.L.

Página 9 de 12

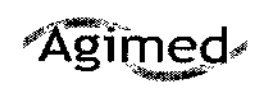

### **INSTRUCCIONES DE USO ANEXO III-B**

### Guía orientativa y declaración del fabricante sobre inmunidad electromagnética

 $\widetilde{\mathcal{L}}$ י<br>∦ Y J)

M, buo

17

्टान्स के

Éste dispositivo se ha diseñado para utilizarse en el entorno electromagnético que se describe a continuación.<br>El usuario de este dispositivo debe asegurarse de que se utilice en dicho entorno.

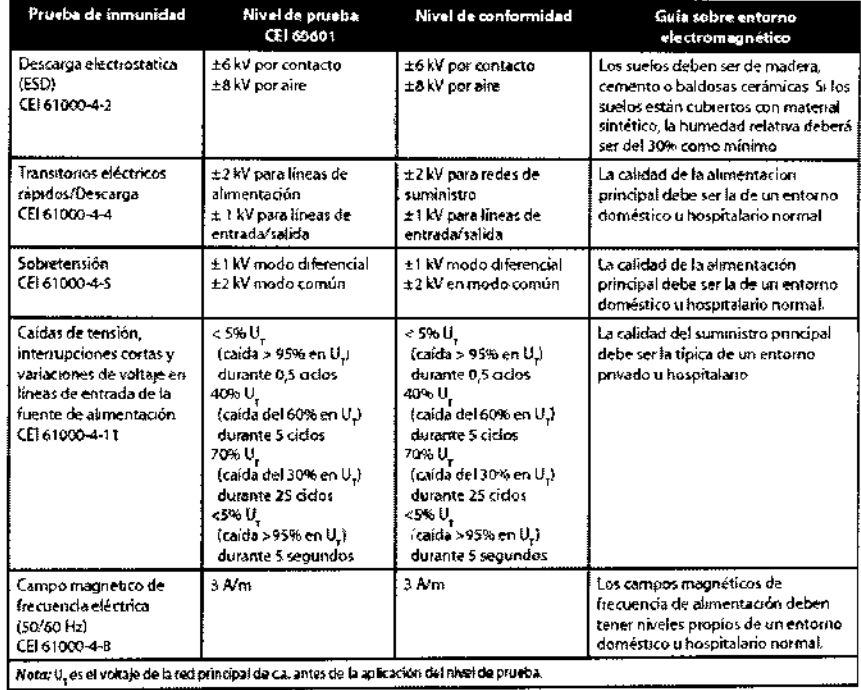

 $\mathcal S$ 

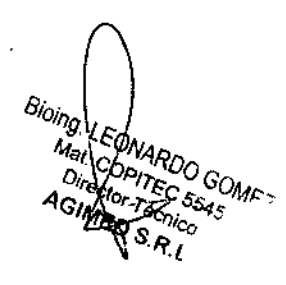

FERNANDO SCIOLLA Apoderado AGIMED S.R.L.

Página 10 de 12

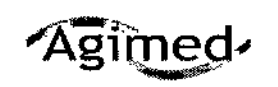

.M

ኅና

 $\hat{P}$ 

INSTRUCCIONES DE USO ANEXO III-B

### $\widetilde{\mathbb{S}}$ Guía orientativa y declaración del fabricante sobre inmunidad electromagnética

Este dispositivo se ha diseñado para usarse en el entorno efectromagnético que se describe a continuación. El usuario del dispositivo debe garantizar su utilización en dicho entorno.

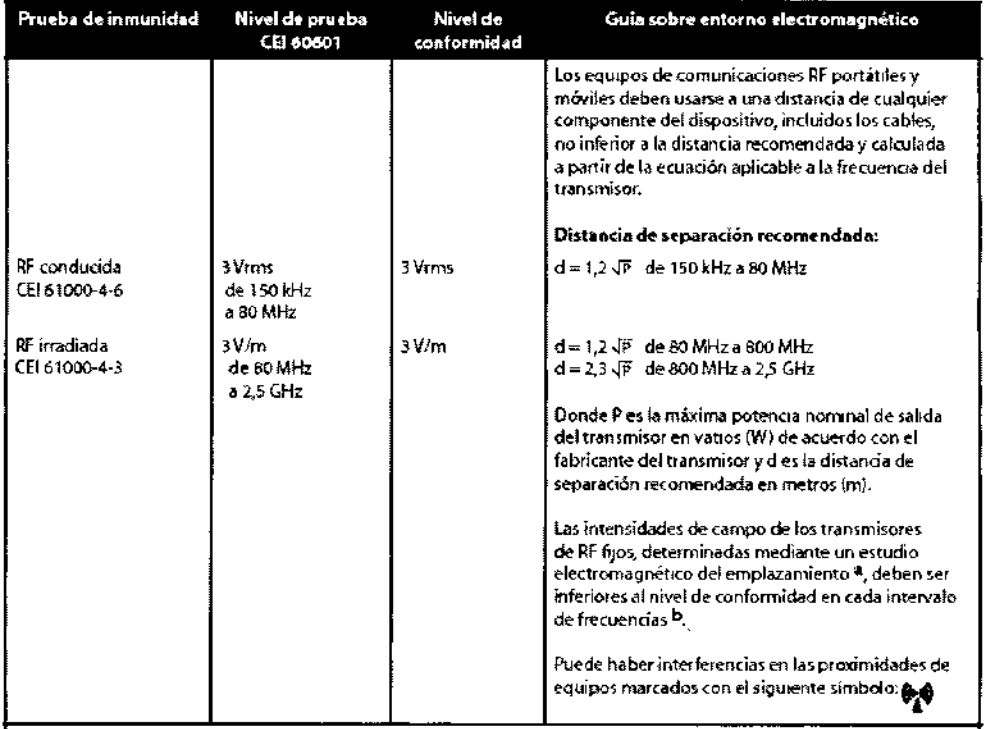

.<br>Nota 1: A 80 MHz y 890 MHz, se apáca el intervalo de frecuencia superior.

nos a r. Sous la gue estas drectrices no se apliquen en todas las situaciones. La propagación electromagnética se ve afectada por la<br>absorción y la reflexión por parte de estructuras, objetos y personas.

a: Las intensidades de campo de transmisores fijos, tales como estaciones base para radioteléfonos (móviles o inalambricos) y radios portátiles, aparatos de radioaficionado, emisiónes de radio AM y EM y emisiones de TV, no pueden predecirse con precisión a niver<br>teórico Para evaluar el entorno electromagnético debido a transmisores de BF fijos, deberá c del emplazamiento. Si la intensidad de campo medida en el lugar en el que se utiliza el dispositivo excede el nivel de conformidad RF correspondiente indicado más arriba, el dispositivo deberá observarse para verificar que su funcionamiento es normal. Si se observa un .<br>función amiento anormal, es posíble que haya que tomar medidas adicionales, tales como volver a orientar y ubicar el dispositivo. b: En el rango de frecuencia de 150 kHz a 80 MHz, las intensidades de campo deberan ser inferiores a 3 V/m.

### Guía orientativa y declaración del fabricante sobre emisiones electromagnéticas

Este dispositivo se ha diseñado para utilizarse en el entorno electromagnético que se describe a continuación. El usuario de este dispositivo debe asegurarse de que se utilice en dícho entorno.

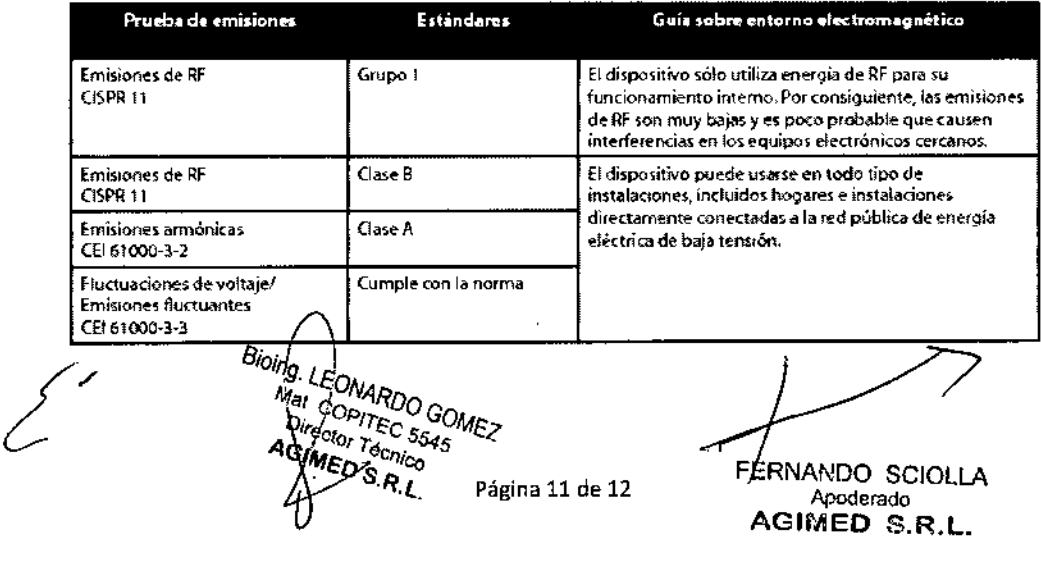

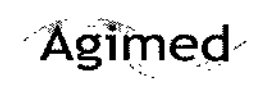

INSTRUCCIONES DE USO ANEXO 111-8

3

### **Luminosidad ambiente**

Todas las lámparas de fototerapia deben permanecer apagadas mientras se toma la medición con Bili *Chek.* Asegúrese de que el lugar seleccionado para la medición continúa cubierto. Retire la solapa de material que bloquea el paso de la luz del parche protector BilEclipse y tome la medición con Bili*Chek* en el lugar seleccionado. Cierre de nuevo la solapa de BilEclipse y prosiga con la fototerapia o retire el parche BilEctipse e interrumpa la fototerapia tal como se le indique. (si lo desea, una vez que se haya interrumpido la fototerapia, puede dejar sobre la piel el parche BílEclipse para poder identificar el punto de medición exacto en futuras mediciones).

### 3.14.;

#### **Eliminación del dispositivo**

Cumple con las directivas sobre reciclaje de residuos de aparatos eléctricos y electrónicos y las restricciones a la utilización de determinadas sustancias peligrosas en aparatos eléctricos y electrónicos (RAEE/RUSP) Deseche el dispositivo de acuerdo con las normativas locales.

Bioing. LEONARDO<br>Mar. CONARDO GOMEZ<br>Aniector Tac 8545 ing. LEONARDO GO<br>Mal. COPITEC 5545<br>Director Tec 5545<br>AGIMES S.R.I  $\cdot R_{\cdot L}$ 

ERNANDO SCIOLLA Apodcrado .~.3it.r.Ei.~:~.V.L

Página 12 de 12